## IT Technical Support

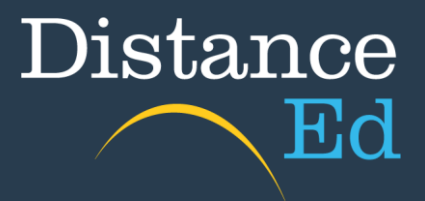

## Accessing Student timetables (Years 7-12)

To access your timetable through [OneSchool,](https://oslp.eq.edu.au/) you will need to navigate to this webpage:

## [https://oslp.eq.edu.au](https://oslp.eq.edu.au/)

This is also available on the **School'[s website](https://charterstowerssde.eq.edu.au/) under Support and resources** > Student resources [http://charterstowerssde.eq.edu.au](http://charterstowerssde.eq.edu.au/)

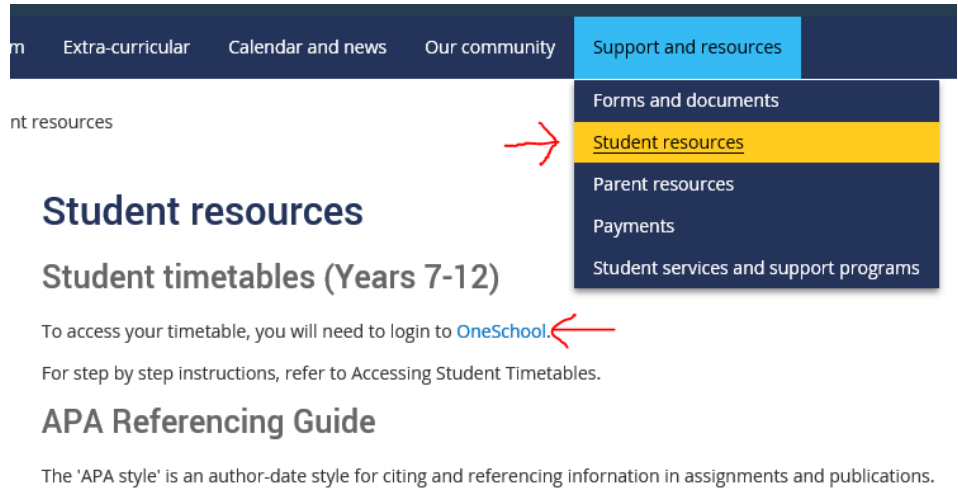

For more information, refer to our APA Referencing Guide (0.7MB).

When you click on the link, you will be taken to the login page. Put in your school username and password (the same you use for Blackboard and emails).

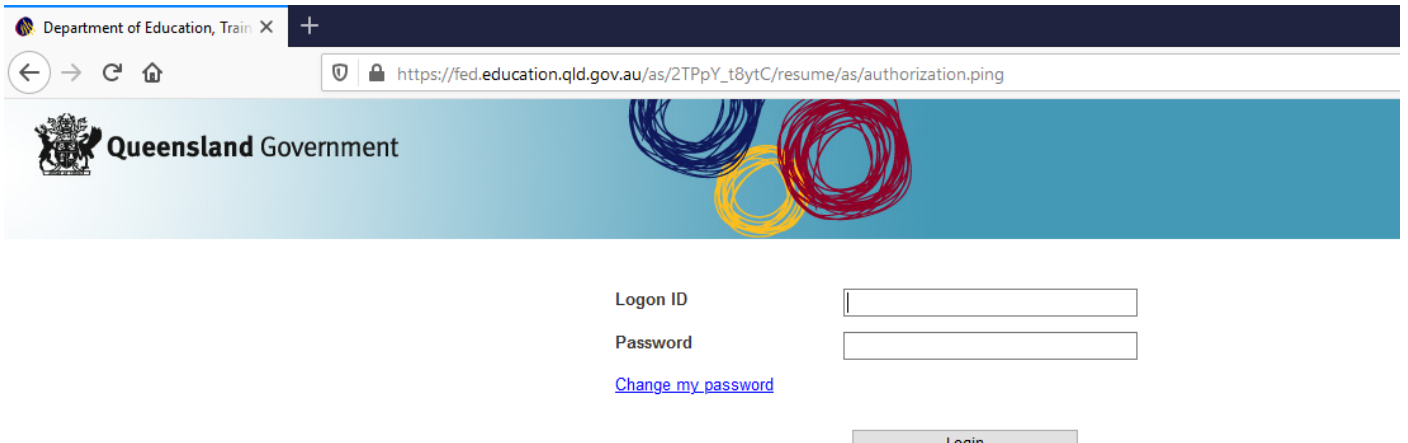

If you see the below message, please let your teacher know and the school will fix it.

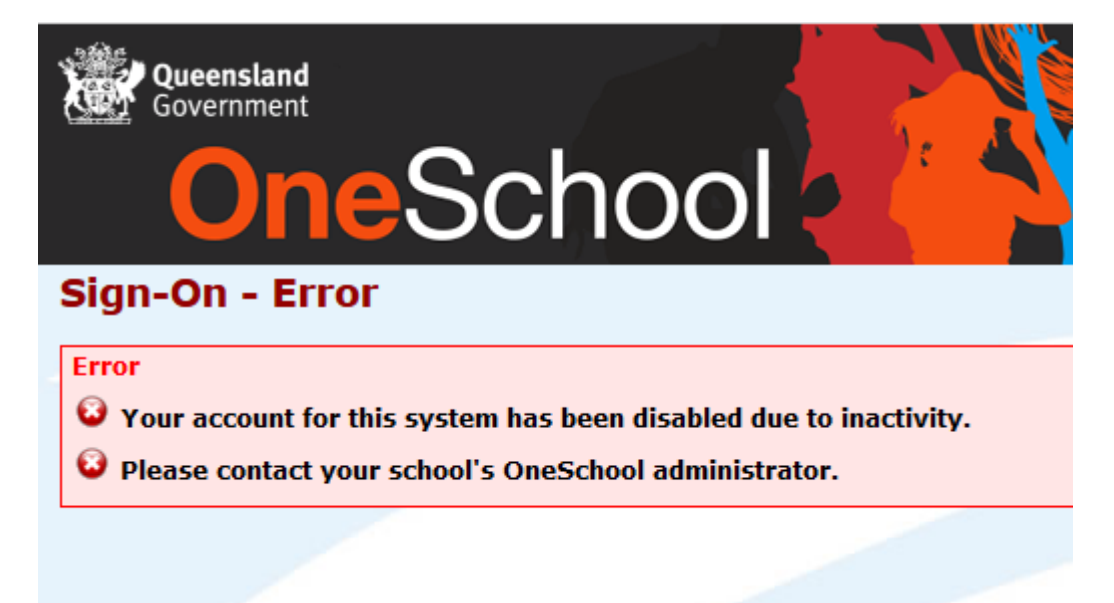

Once successfully logged in, you will see this page. Please select Student Timetable from the drop down menu.

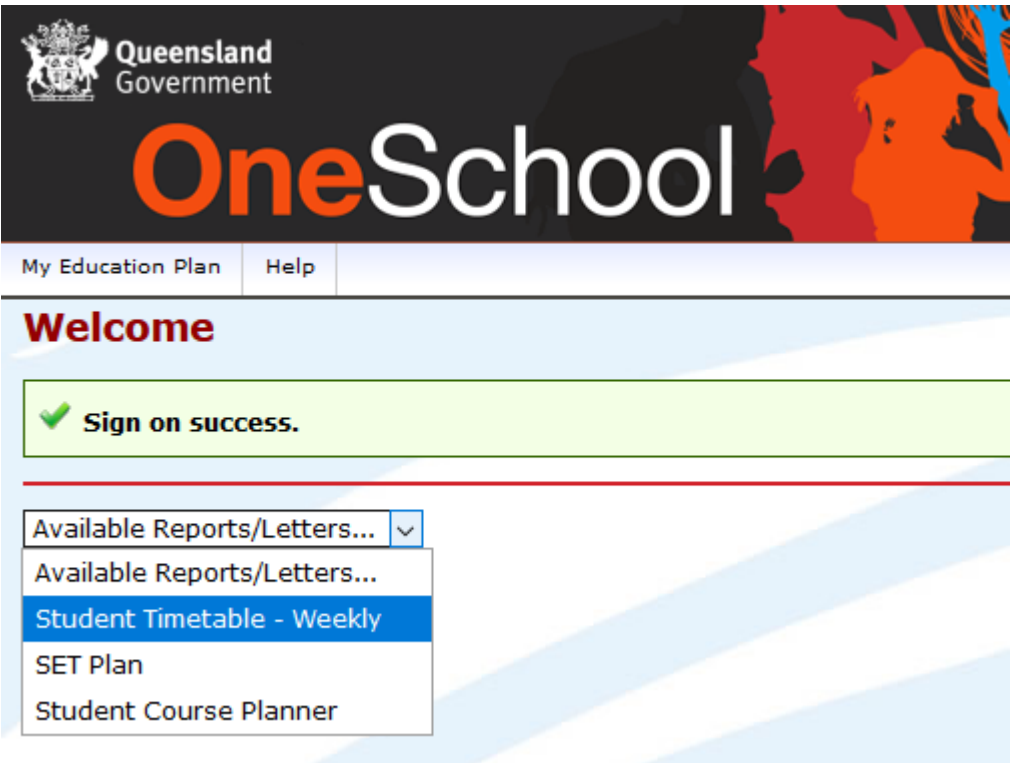

This will open another tab with your timetable displayed. You can save or print your timetable from here.